## *1.* **Άνοιγµα της συσκευασίας**

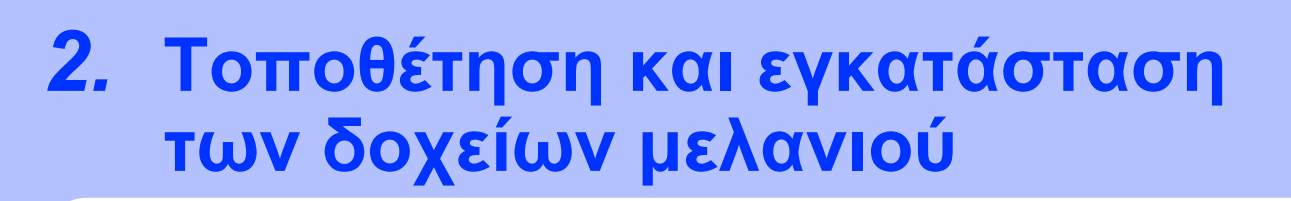

**δοχεία µελανιού**

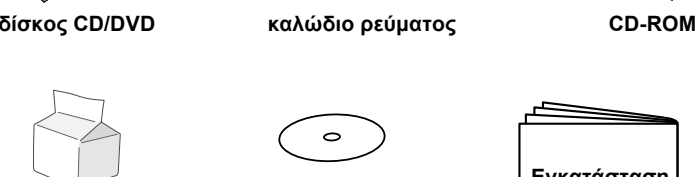

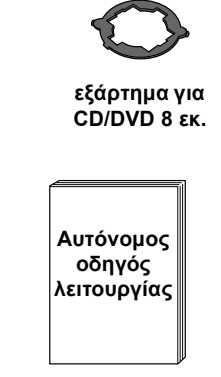

**Εγκατάσταση Φύλλο ελέγχου θέσης εκτύπωσης σε CD/DVD**

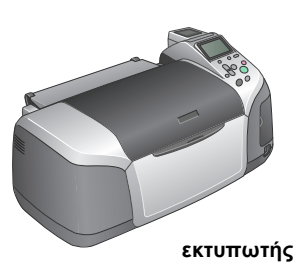

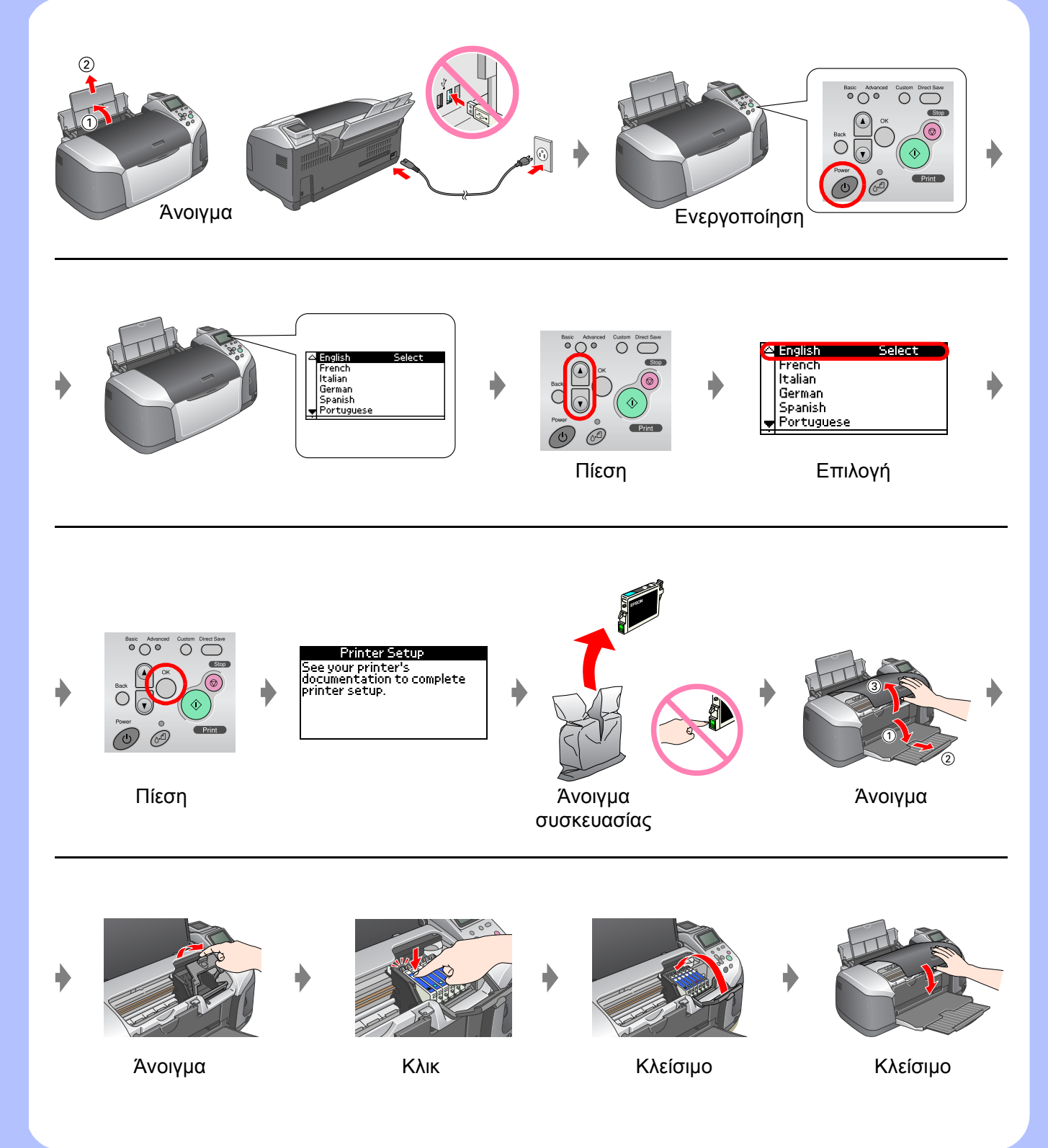

 $\overline{\circ}$   $\overline{\circ}$   $\overline{\circ}$   $\overline{\circ}$ Απενεργοποίηση

## *3.* **Φόρτωση µελανιού**

# *4.* **Σύνδεση µε υπολογιστή**

## *5.* **Εγκατάσταση του λογισµικού**

### **Για Windows**

❏ Εάν το παράθυρο διαλόγου του προγράµµατος Εγκατάστασης δεν εµφανίζεται, κάντε διπλό κλικ στο εικονίδιο του CD-ROM.

## **Για Macintosh**

❏ Για χρήστες Mac OS 9: Μεταβείτε στην ακόλουθη τοποθεσία για λήψη του οδηγού. http://www.epson.com

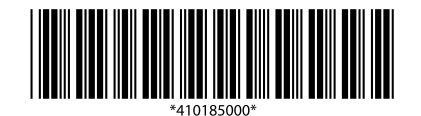

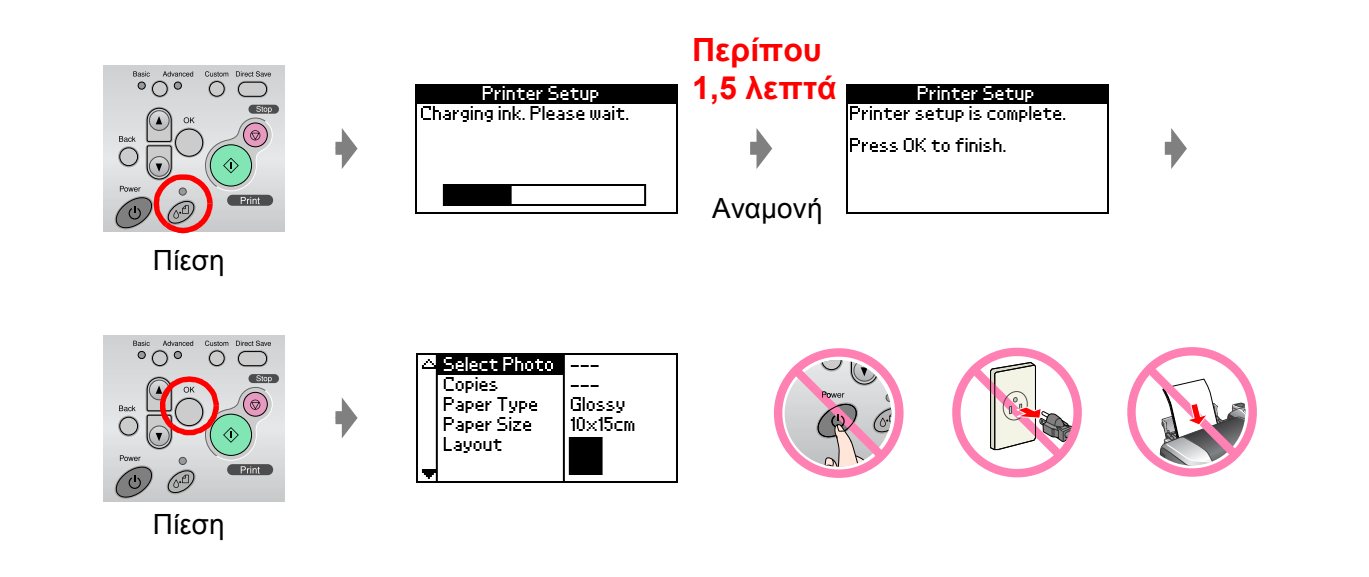

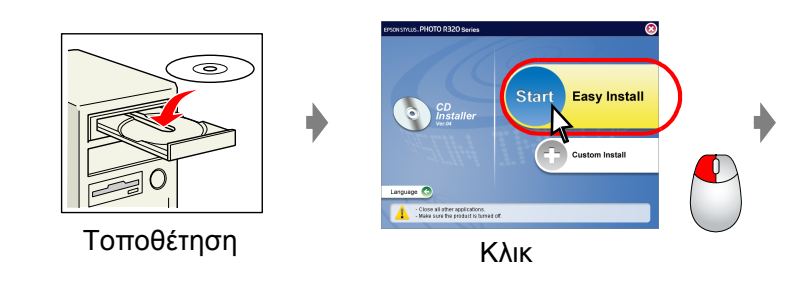

#### **Ακολουθήστε τις οδηγίες που εµφανίζονται στην οθόνη.**

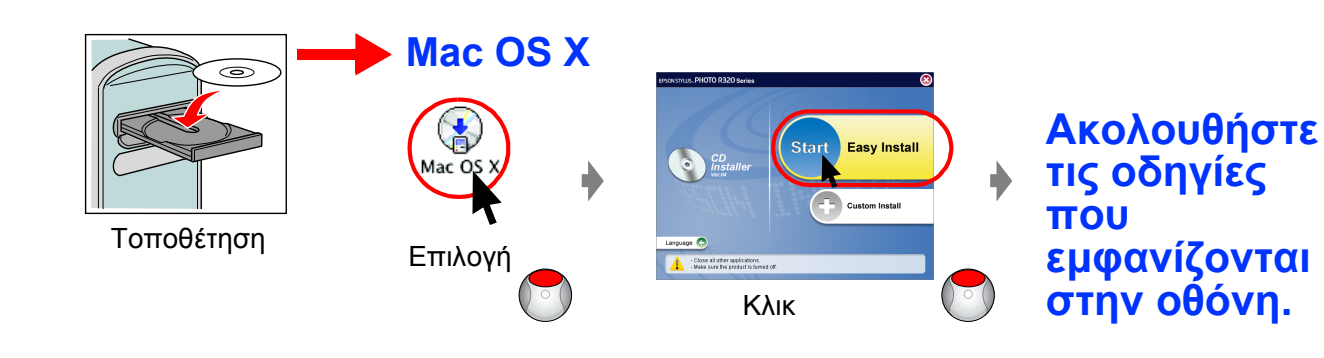

## *6.* **Φόρτωση χαρτιού**

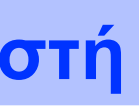

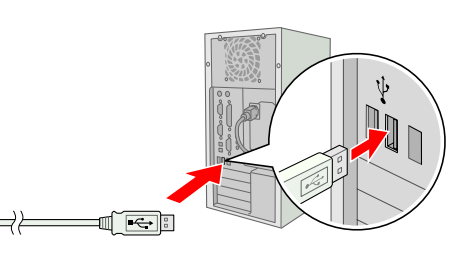

## *7.* **Λήψη περισσότερων πληροφοριών**

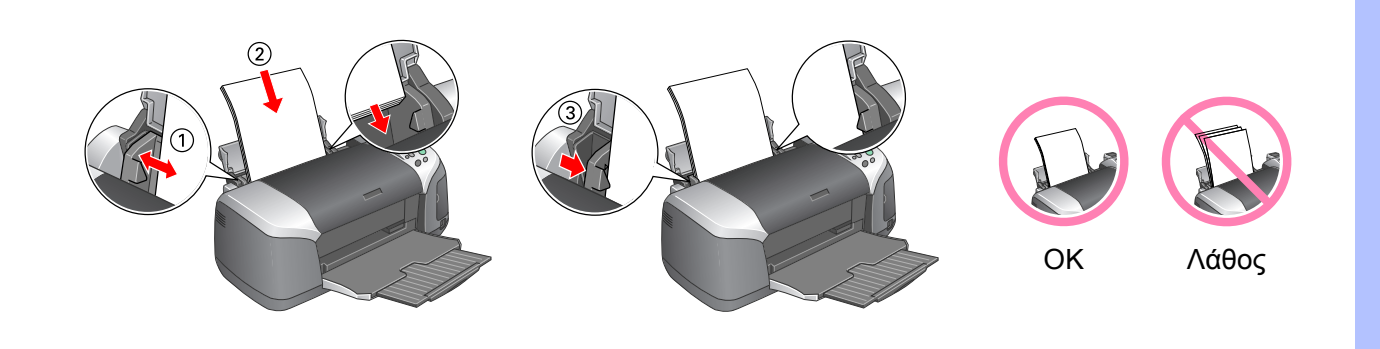

Αντιµετώπιση προβληµάτων

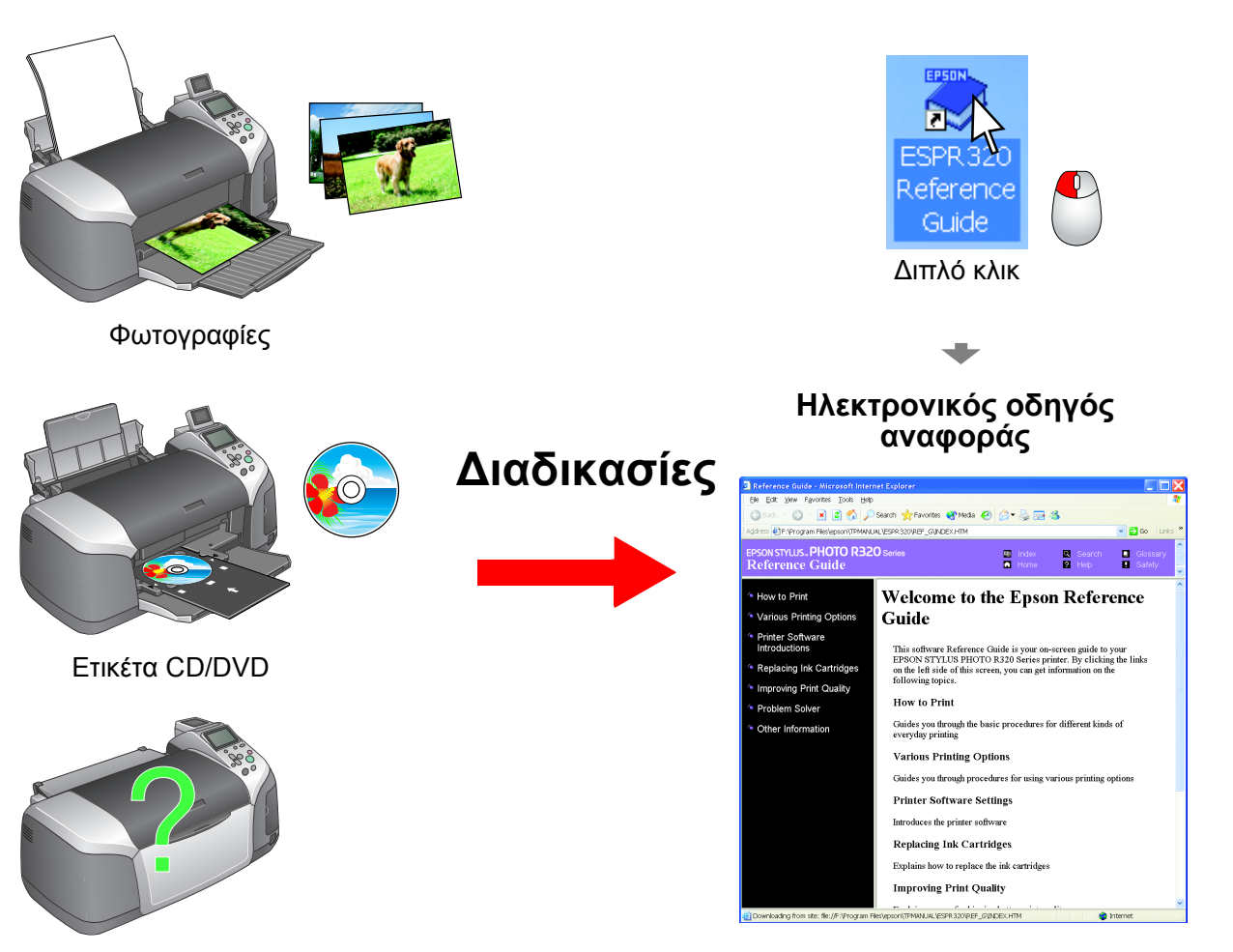

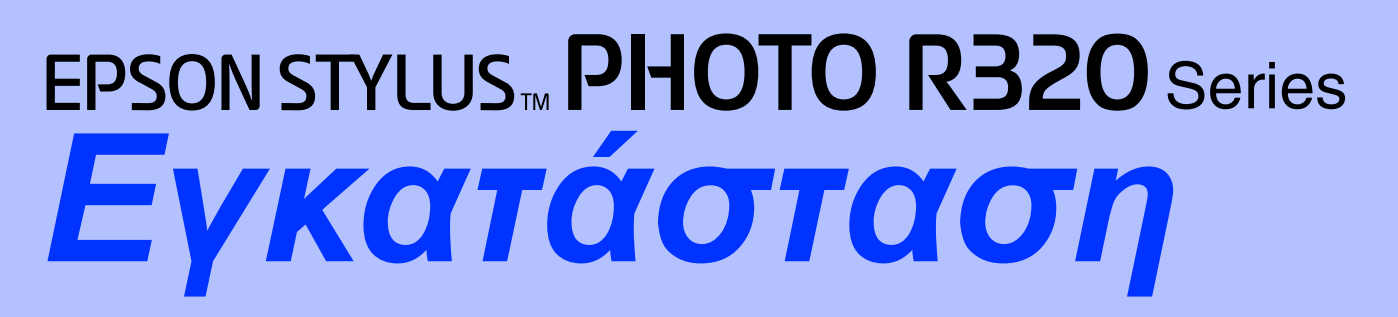